## HOW DO I CREATE A LINK IN BLAZEVIEW?

From your course homepage, choose "Content."

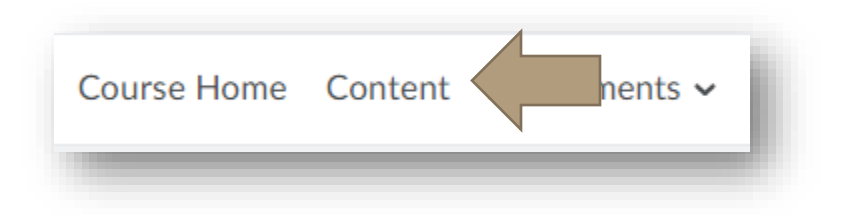

Select the module in which you will be working and choose "Upload/Create."

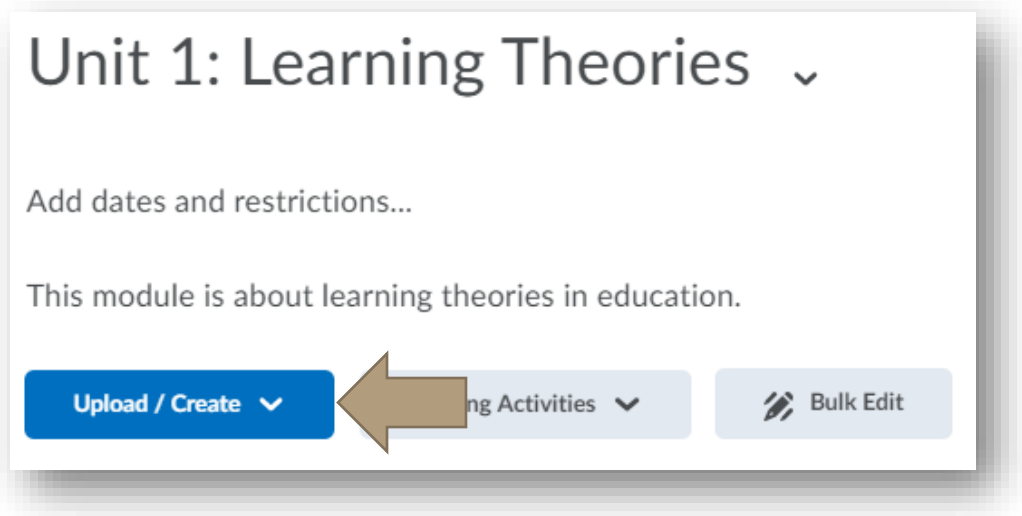

Next, choose "Create a Link."

## HOW DO I CREATE A LINK IN BLAZEVIEW?

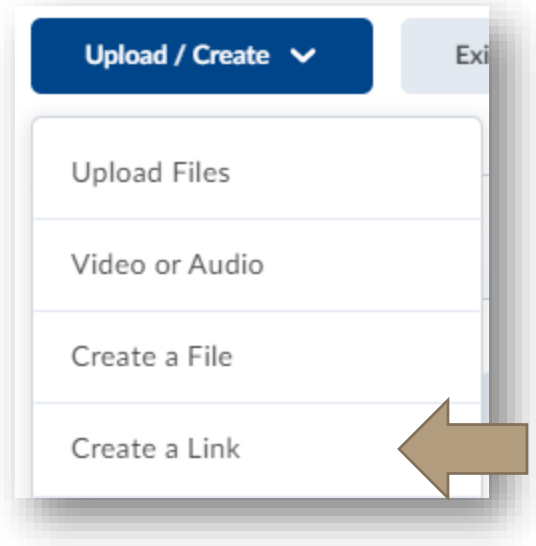

Give your link a title and paste the URL/web address into the URL space. If you select "Open as External Resource," the website will open in a new tab. However, you will be unable to track progress – this means you will not be able to tell if students accessed the link and how long they viewed the content.

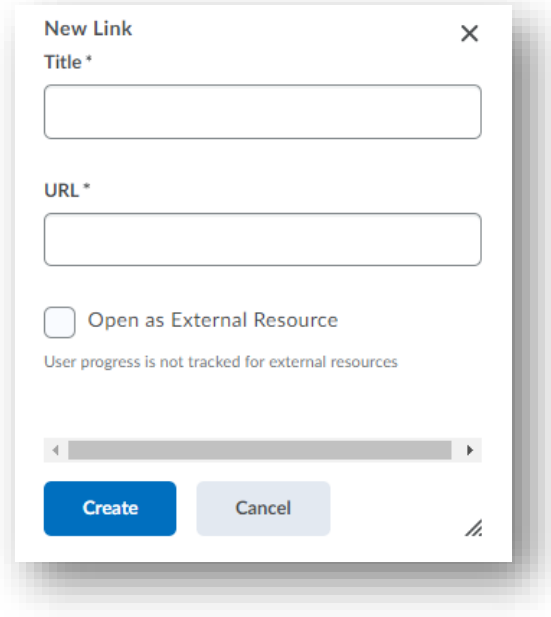

## HOW DO I CREATE A LINK IN BLAZEVIEW?

When you are done, select "Create."

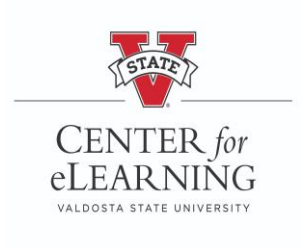